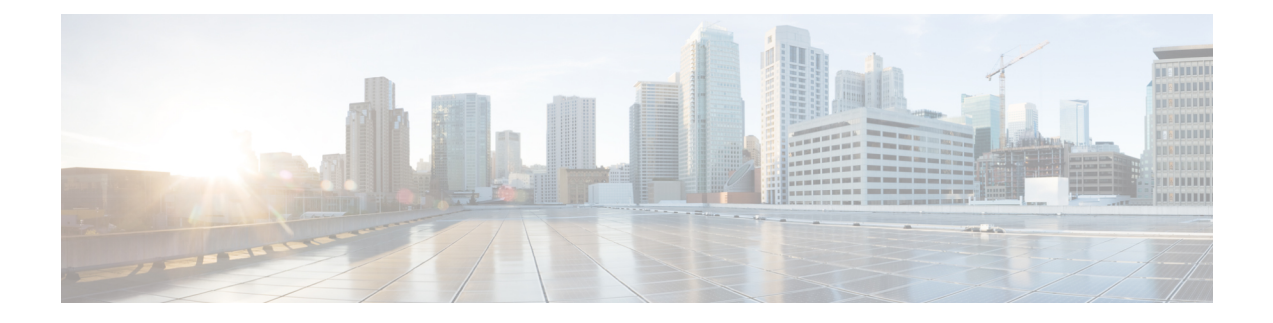

# **delete** コマンド

- delete [account,](#page-0-0) on page 1
- delete cuc [futuredelivery,](#page-1-0) on page 2
- delete cuc [locale,](#page-1-1) on page 2
- [delete](#page-2-0) dns, on page 3
- [delete](#page-3-0) dscp, on page 4
- delete ipsec [policy\\_group,](#page-3-1) on page 4
- delete ipsec policy name, on page 5
- delete [process,](#page-4-1) on page 5
- [delete](#page-5-0) smtp, on page 6

# <span id="page-0-0"></span>**delete account**

このコマンドを使用すると、管理者のアカウントを削除できます。

**delete account** *account-name*

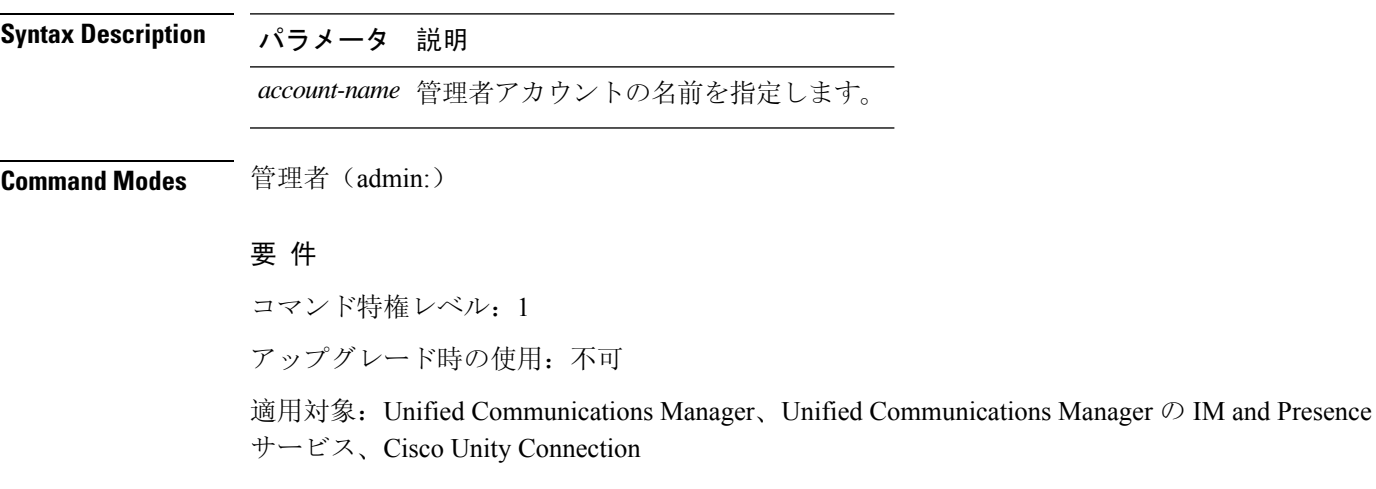

# <span id="page-1-0"></span>**delete cuc futuredelivery**

このコマンドは、将来配信するようにマークされているすべてのメッセージを削除します。

#### **delete cuc futuredelivery**

**Command Modes** 管理者(admin:)

### 要 件

コマンド特権レベル: 1 アップグレード時の使用:可能 適用対象:Cisco Unity Connection

### 例

```
次の例では、将来配信するようにマークされている 2 つのメッセージが削除されます。
admin: delete cuc futuredelivery
Deleting File : UmssMtaFutureDelivery/UnityMbxDb1/5C56C086-E64B-11DC-9BAF-41FC55D89593.eml
Deleting File : UmssMtaFutureDelivery/UnityMbxDb1/6D7DD796-E64B-11DC-A0E6-D1FD55D89593.eml
Files : Found = 2, Deleted = 2
Note: Files that are in use cannot be deleted
```
### <span id="page-1-1"></span>**delete cuc locale**

このコマンドは、指定されたロケールと、関連するすべてのファイルおよび設定を Connection か ら削除します。

#### **delete cuc locale** *locale-id*

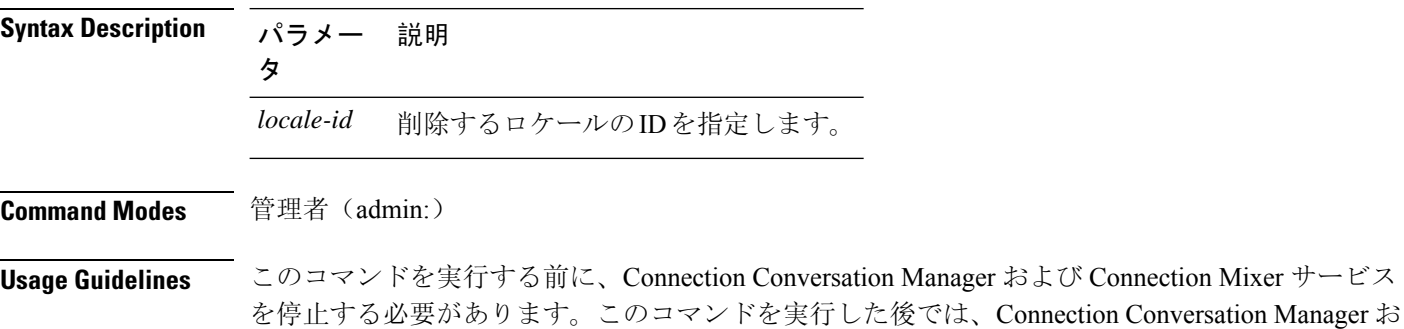

よび Connection Mixer サービスを再起動する必要があります。「Delete cuc」 locale コマンドを実 行しているときに、UnityConnectionシステムでロケールマッピングを保持するかどうかを選択で きます。ロケールマッピングを保持することを選択した場合、同じロケールの再インストール後 に、サブスクライバやコールハンドラなどのすべてのオブジェクトは、保持されているロケール に自動的にマッピングされます。ロケールマッピングを保持しないことを選択した場合は、アン インストール後にすべてのロケールマッピングが失われます。

### 要 件

コマンド特権レベル: 1 アップグレード時の使用:可能 適用対象:Cisco Unity Connection

### 例

次の例では、en-GB ロケールと、関連するすべてのファイルおよび設定を削除していま す。 admin:delete cuc locale en-GB

en-GB uninstalled

**delete dns** *addr*

### <span id="page-2-0"></span>**delete dns**

このコマンドを使用すると、DNS サーバの IP アドレスを削除できます。

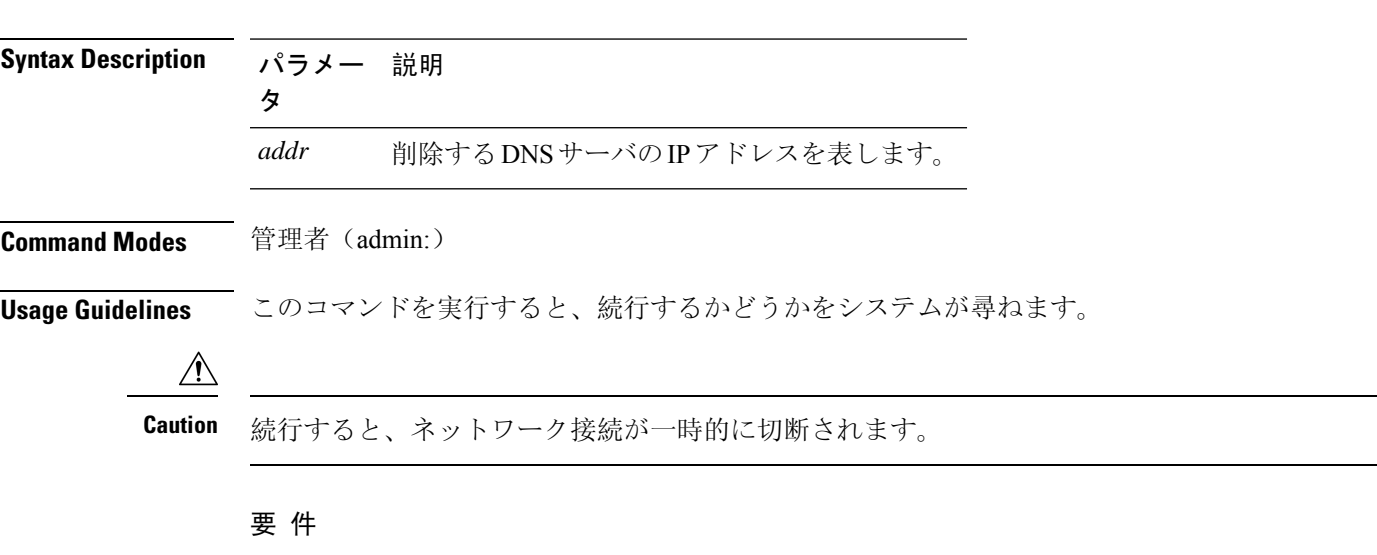

コマンド特権レベル: 1

アップグレード時の使用:不可

適用対象:Unified Communications Manager、Unified Communications Manager の IM and Presence サービス、Cisco Unity Connection

# <span id="page-3-0"></span>**delete dscp**

このコマンドは、DSCP ポート タグを削除します。

**delete dscp** *port-tag*

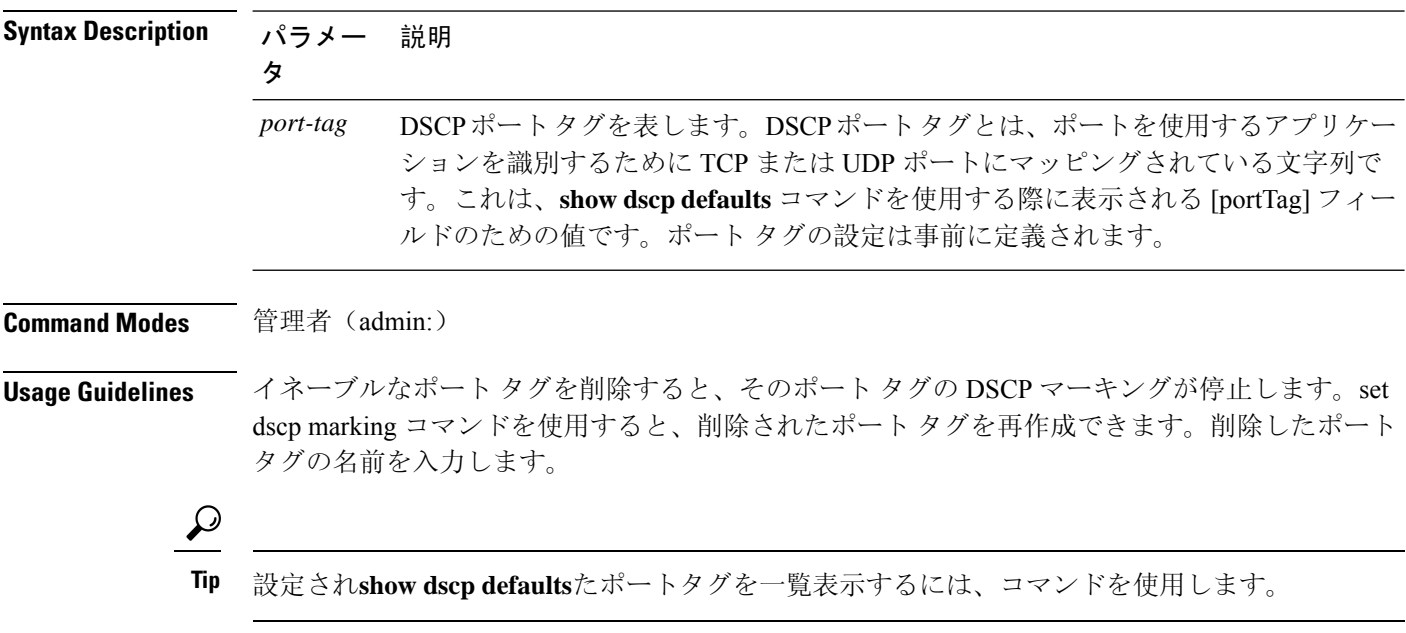

### 要 件

コマンド特権レベル:1

適用対象:Unified Communications Manager、Cisco Unity Connection

# <span id="page-3-1"></span>**delete ipsec policy\_group**

このコマンドは、指定したグループ内またはすべてのグループ内のすべてのポリシーを削除しま す。

**delete ipsec policy\_group** {*group* | **all**}

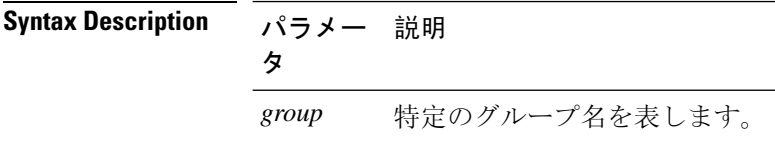

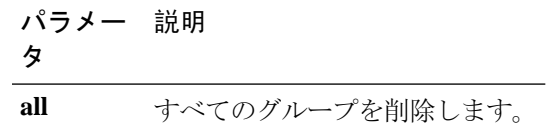

**Command Modes** 管理者(admin:)

### 要 件

```
コマンド特権レベル:1
```
アップグレード時の使用:不可

適用対象:Unified Communications Manager、Cisco Unity Connection

### <span id="page-4-0"></span>**delete ipsec policy\_name**

このコマンドは、指定されたポリシー名の ipsec ポリシーを削除します。

**delete ipsec policy\_name** {*policy\_name* | **all**}

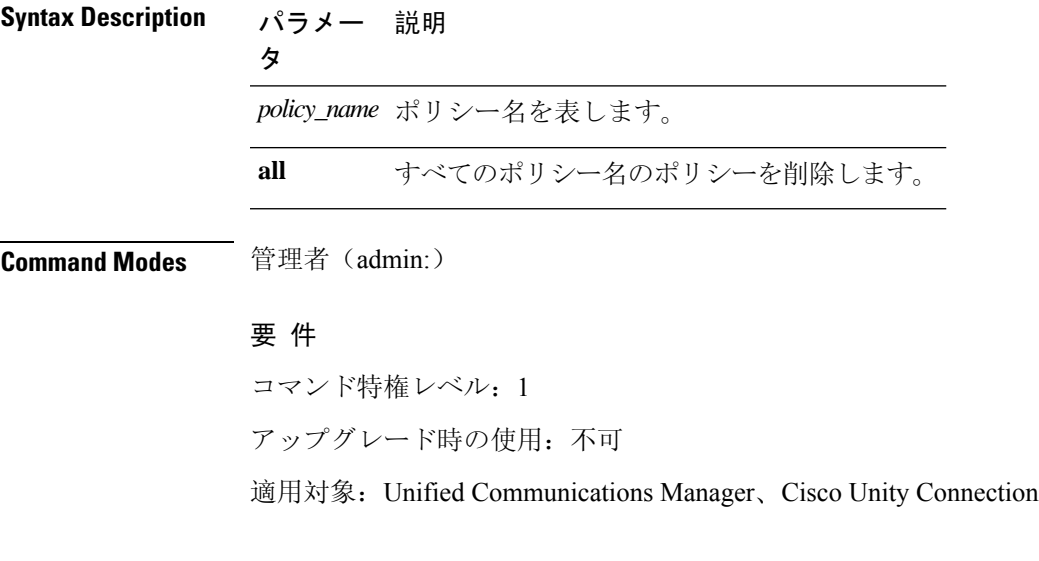

### <span id="page-4-1"></span>**delete process**

このコマンドを使用すると、特定のプロセスを削除できます。

**delete process** *process-id* [{**force** | **terminate** | **crash**}]

**Syntax Description パラメー 説明** 

タ

*process-id* プロセス ID の番号を表します。

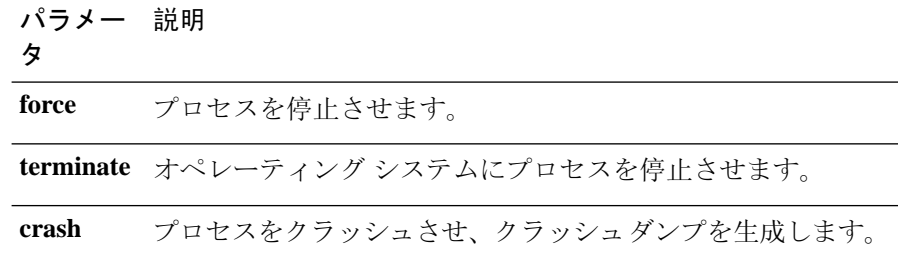

**Command Modes** 管理者(admin:)

**Usage Guidelines force** オプションは、コマンドだけでプロセスが削除されない場合にのみ使用します。**terminate** オプションは、**force** がプロセスを削除しない場合にのみ使用します。

### 要 件

コマンド特権レベル:1 アップグレード時の使用:可能 適用対象:Unified Communications Manager、Unified Communications Manager の IM and Presence サービス、Cisco Unity Connection

### <span id="page-5-0"></span>**delete smtp**

このコマンドを使用すると、SMTP ホストを削除できます。

#### **delete smtp**

**Command Modes** 管理者(admin:)

### 要 件

コマンド特権レベル:1

アップグレード時の使用:不可

適用対象:Unified Communications Manager、Unified Communications Manager の IM and Presence サービス、Cisco Unity Connection